**1. Once logged in to PushPay, select "Giving Statements" on the menu bar.**

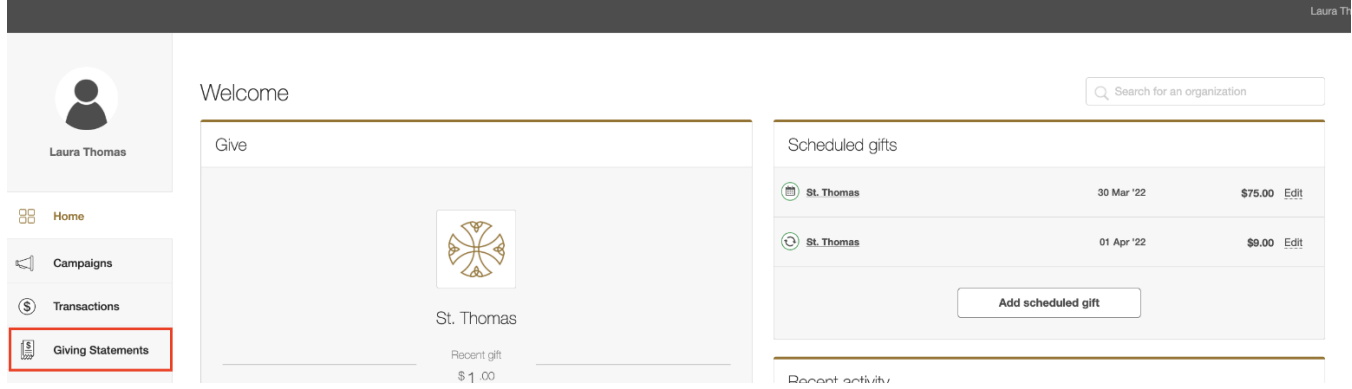

**2. All published giving statements related to your profile will display here. Select the statement you'd like to view.**

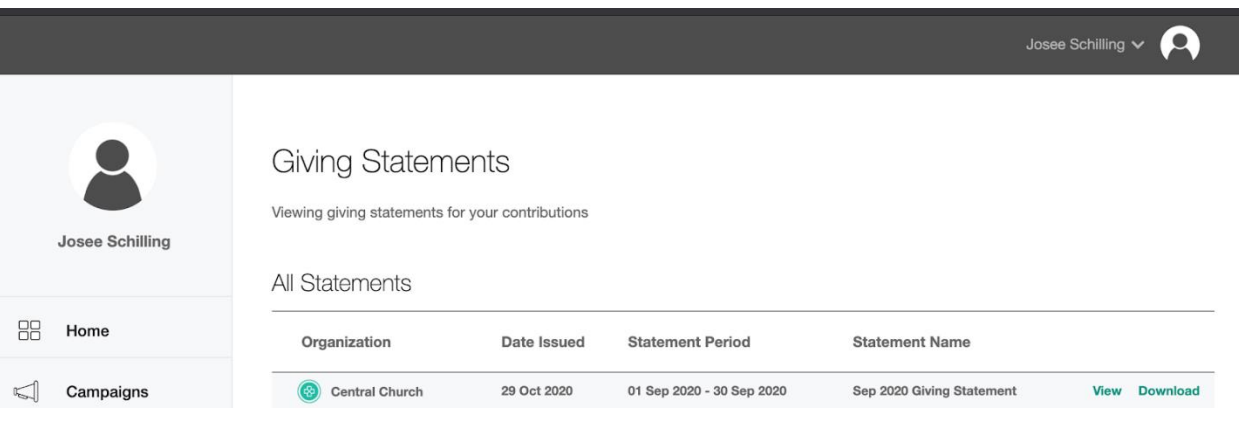

**3. You can also select "Download" from the All Statements screen, to download your desired giving statement.**

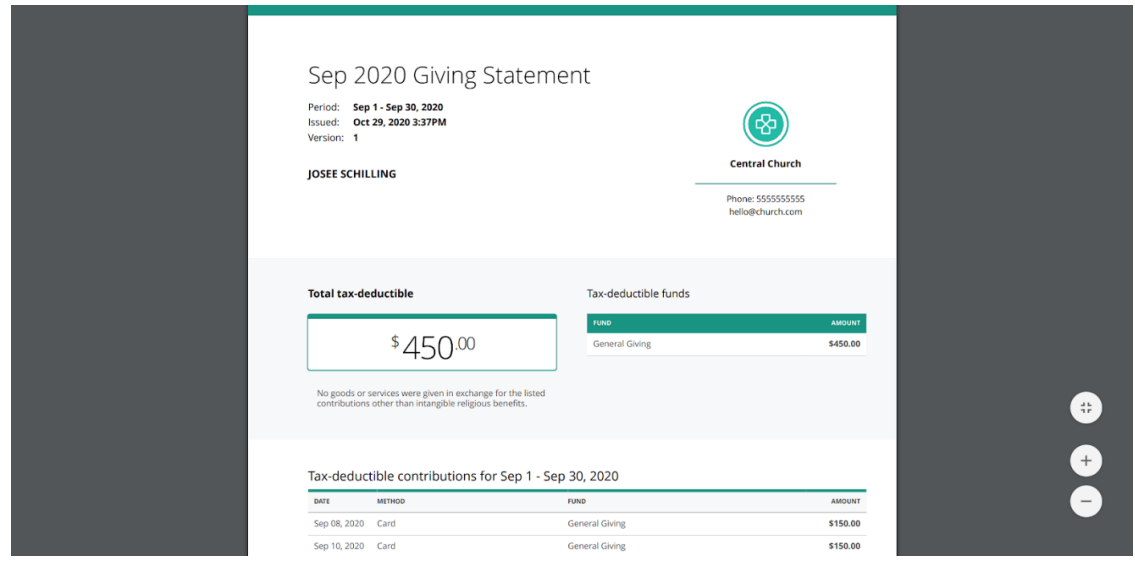